#### **Raspberry Pi Workshop Vol. 1**

*Welcome*

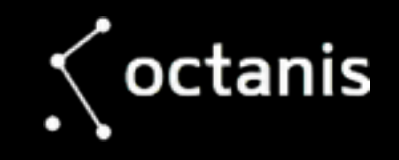

## **Agenda**

- 9:30 Welcome Coffee
- 9:45 Part I: Raspberry Pi Board, Processor and Peripherals
- 10:45 Part II: Connecting Things and Making Electrons Flow
- 11:45 Part III: The Operating System
- 12:30 Lunch
- 13:45 Part IV:
- 14:45 Part V: Examples / Python / Node-RED
- 15:30 Group projects
- 18:00 Group presentations

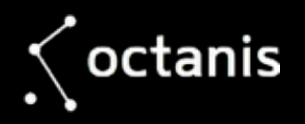

# **Learning Objectives**

- Knowing the different ways to connect to the Raspberry Pi remotely and locally
- Knowing how to access wired and wireless networks
- Understand the basics of Raspian Linux and the its tools
- Understand how to connect a UART or USB device
- Understand how to use the GPIO pins as inputs or outputs

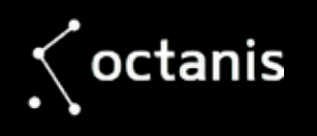

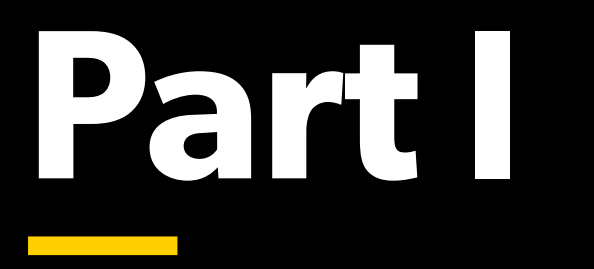

Raspberry Pi Board, Processor and Peripherals

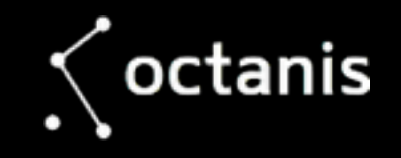

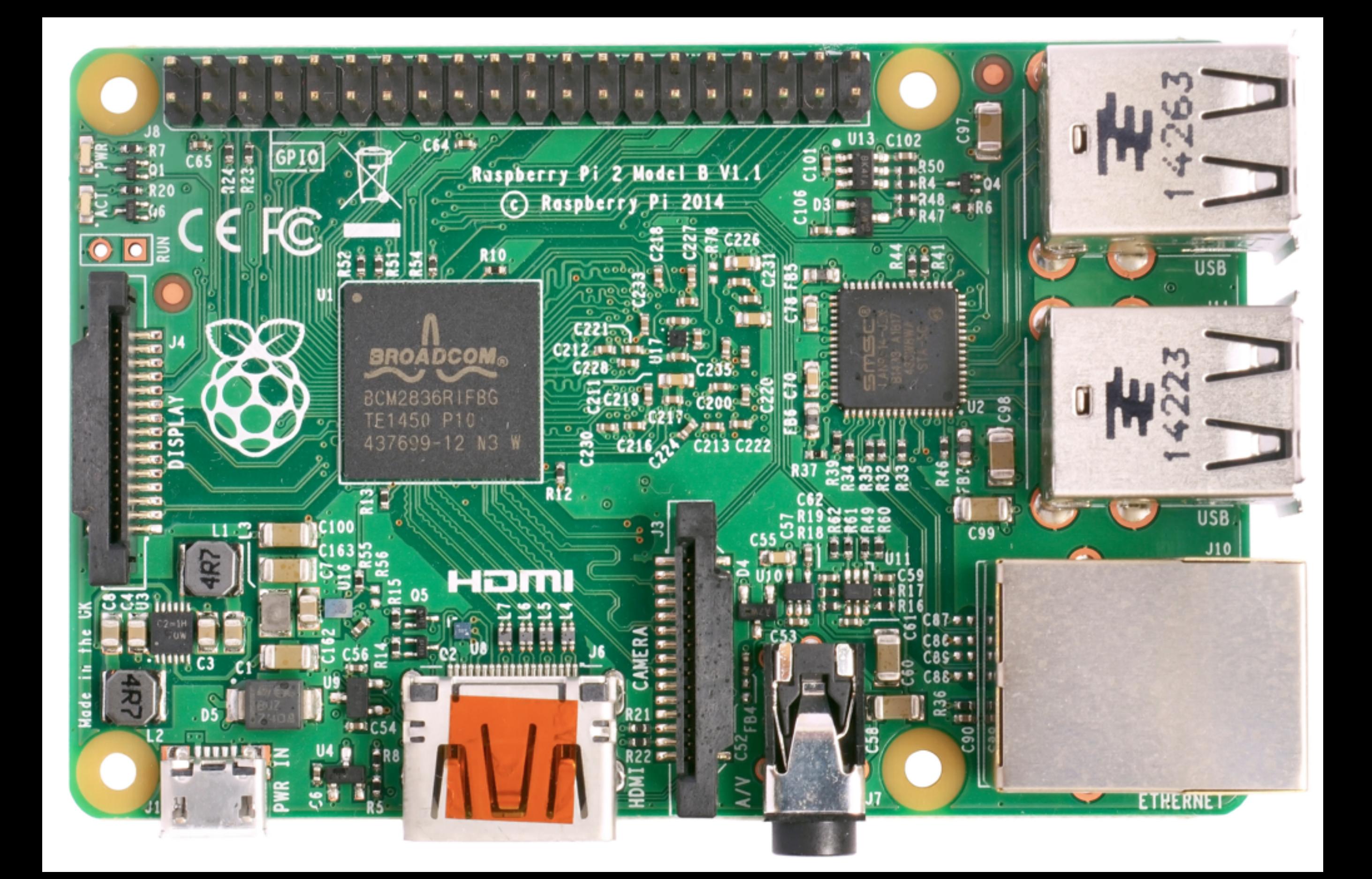

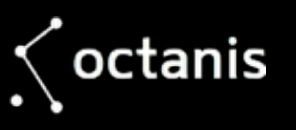

## **Specs**

- A 1.2GHz 64-bit quad-core ARMv8 CPU
- 802.11n Wireless LAN
- Bluetooth 4.1 / Bluetooth Low Energy (BLE)
- 1GB RAM
- 4 USB ports / 40 GPIO pins / Full HDMI port / Ethernet port
- Combined 3.5mm audio jack and composite video
- Camera interface (CSI)
- Display interface (DSI)
- Micro SD card slot (now push-pull rather than push-push)
- VideoCore IV 3D graphics core

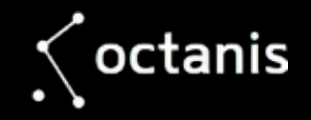

#### **Raspberry Pi vs. Arduino**

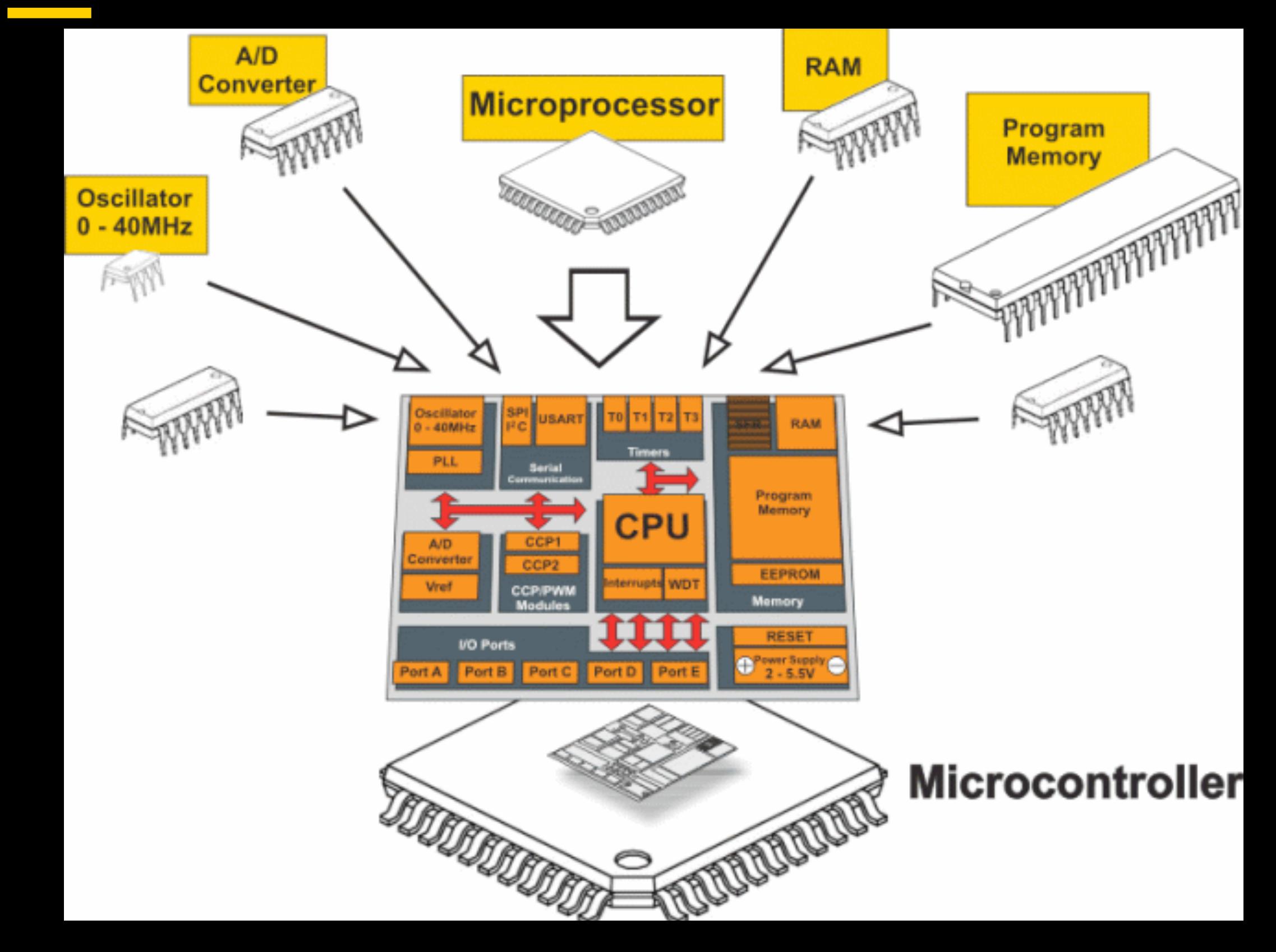

## **Hot!**

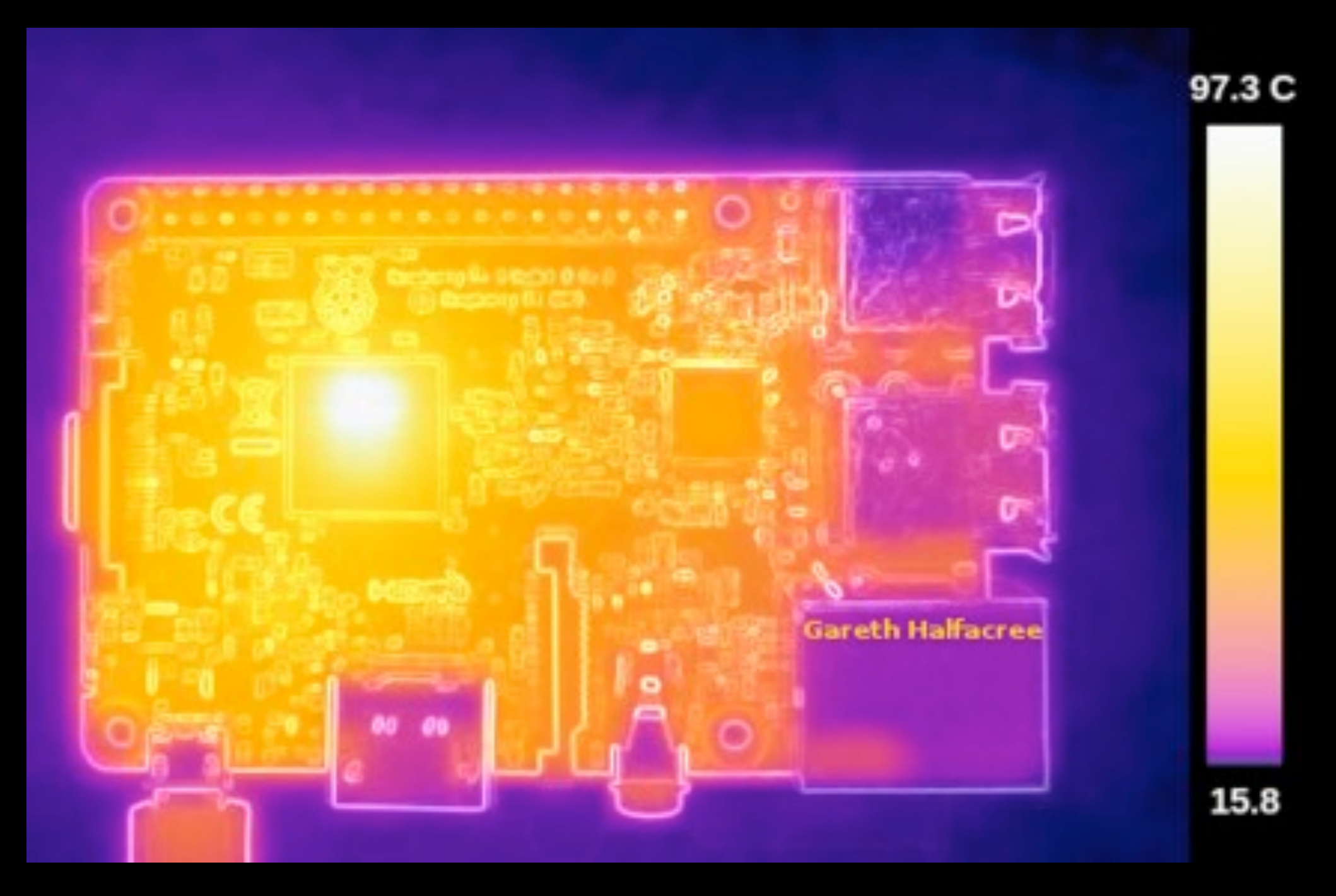

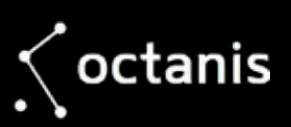

## **ESD**

• [The Shocking Truth: https://www.youtube.com/](https://www.youtube.com/watch?v=hLOQ7zOWGAA) watch?v=hLOQ7zOWGAA

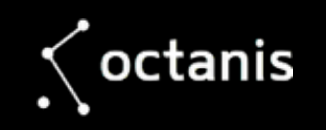

### **Exercise**

- Connect to Wifi: MASSCHALLENGE / innovation2016++
- On Windows: download Putty: [www.putty.org](http://www.putty.org)
- On Mac OS X & Linux: open "Terminal"

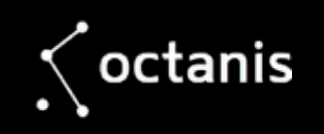

## **Your Laptop**

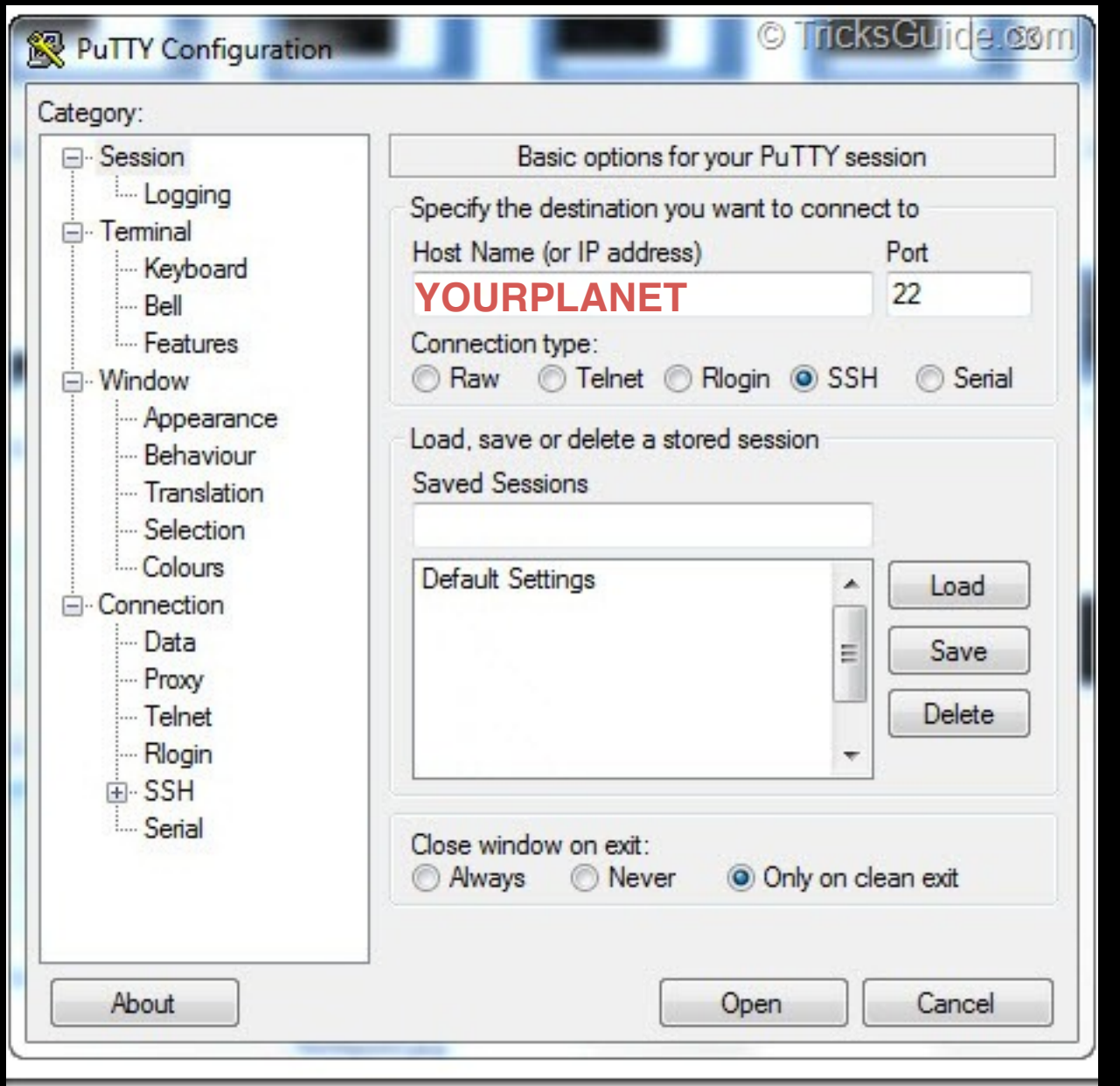

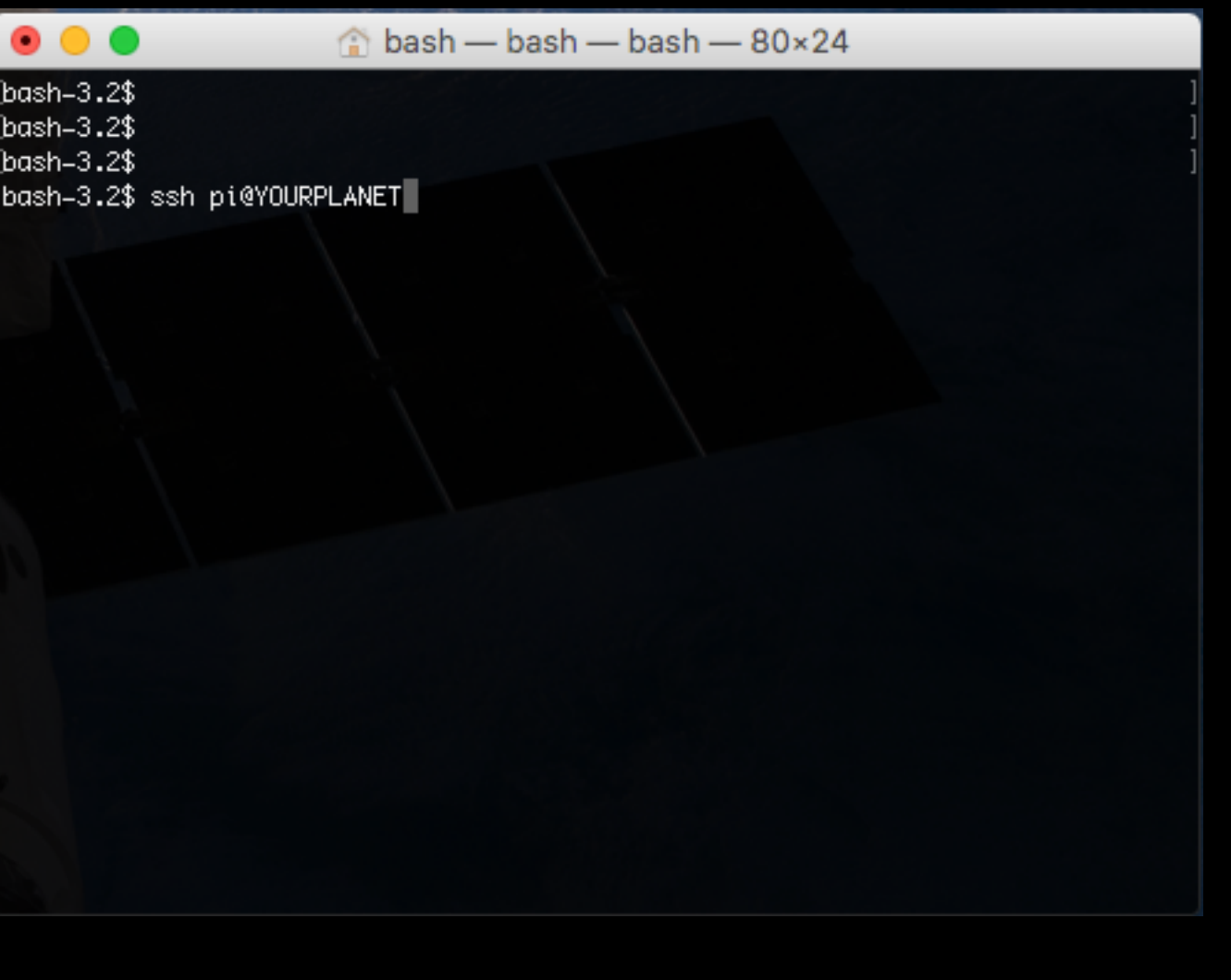

#### [putty.org](http://putty.org)

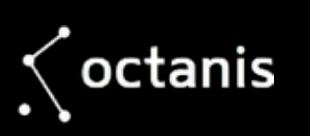

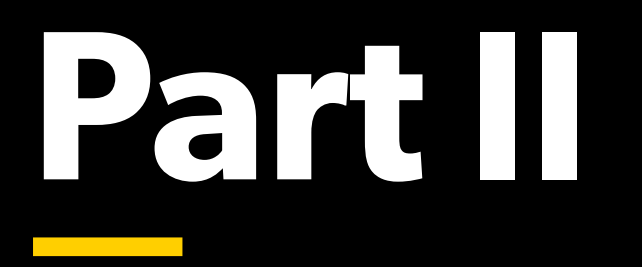

Connecting Things and Making Electrons Flow

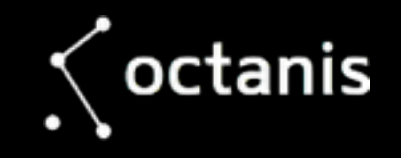

## **USB**

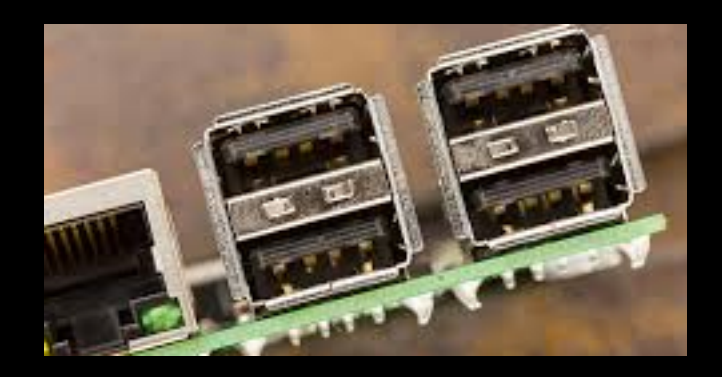

- Standard USB 2.0
- Power and data
- For webcams, 3d printers, spectrometers, usb sticks..

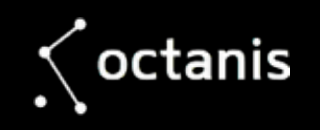

#### **HDMI** $\mathcal{L}(\mathcal{L})$  and  $\mathcal{L}(\mathcal{L})$

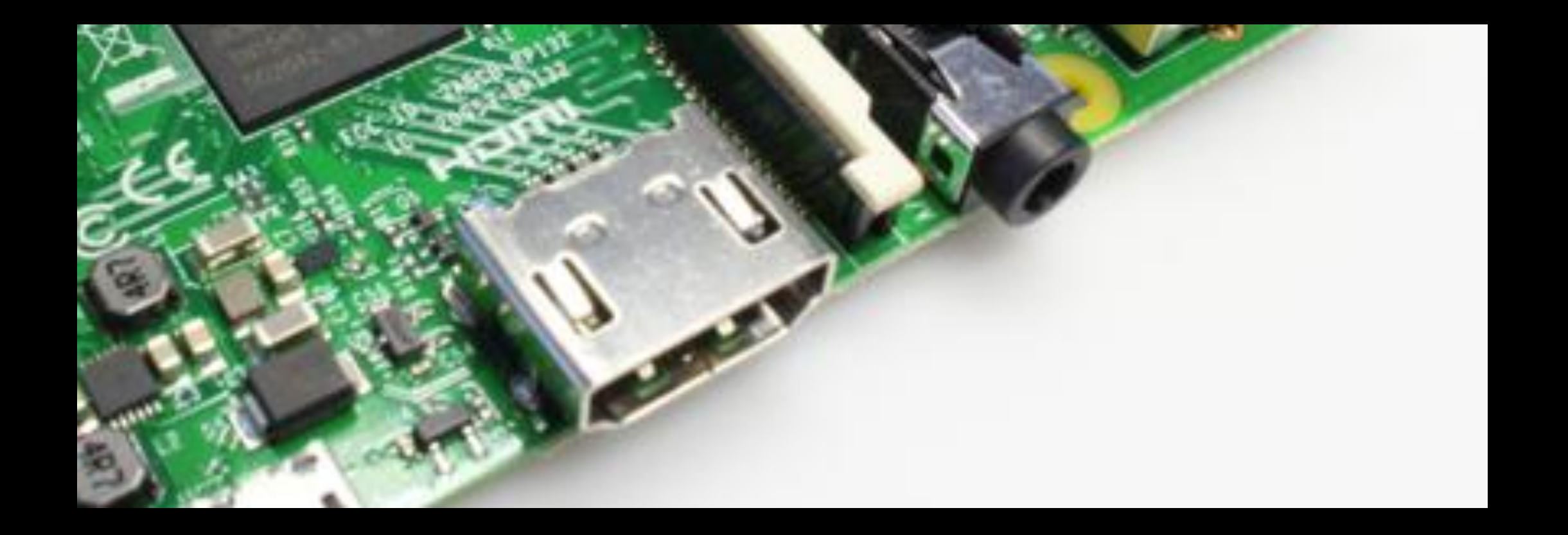

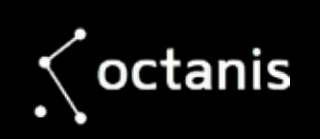

## **CSI**

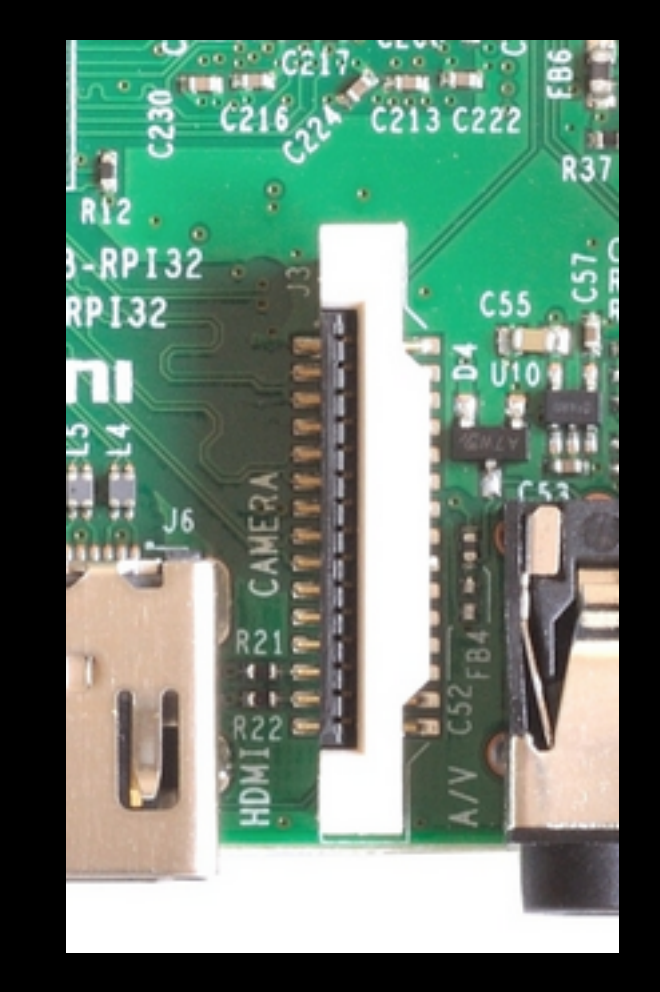

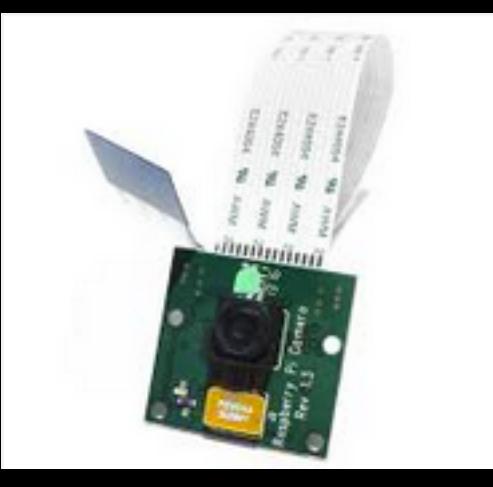

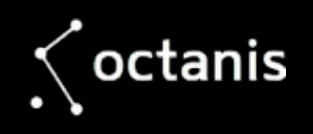

## **Ethernet**

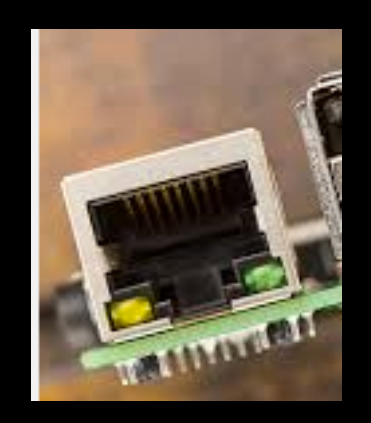

• For when you don't have Wifi…

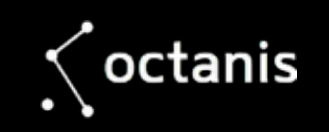

## **Audio / Video**

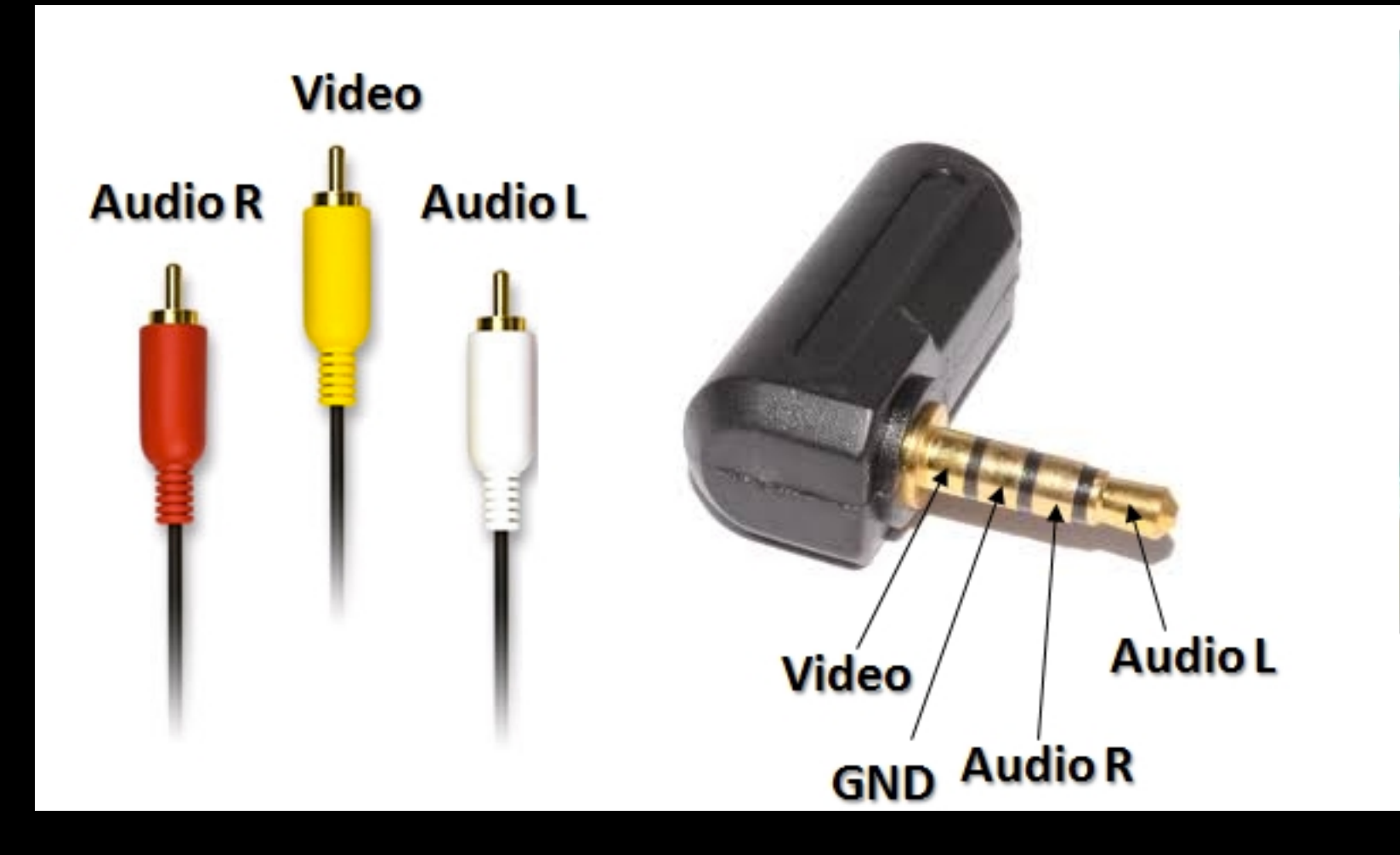

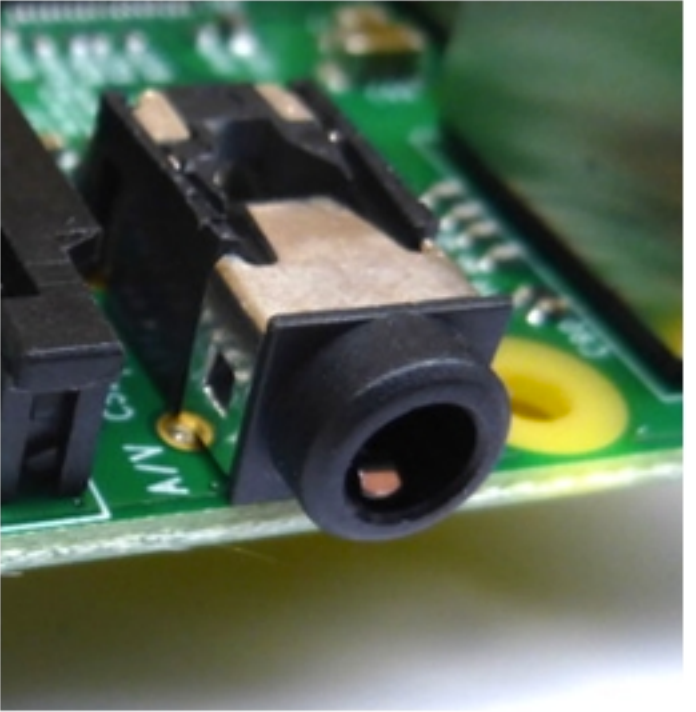

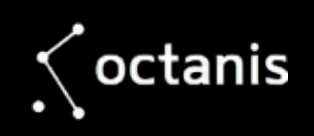

## **Digital Signals**

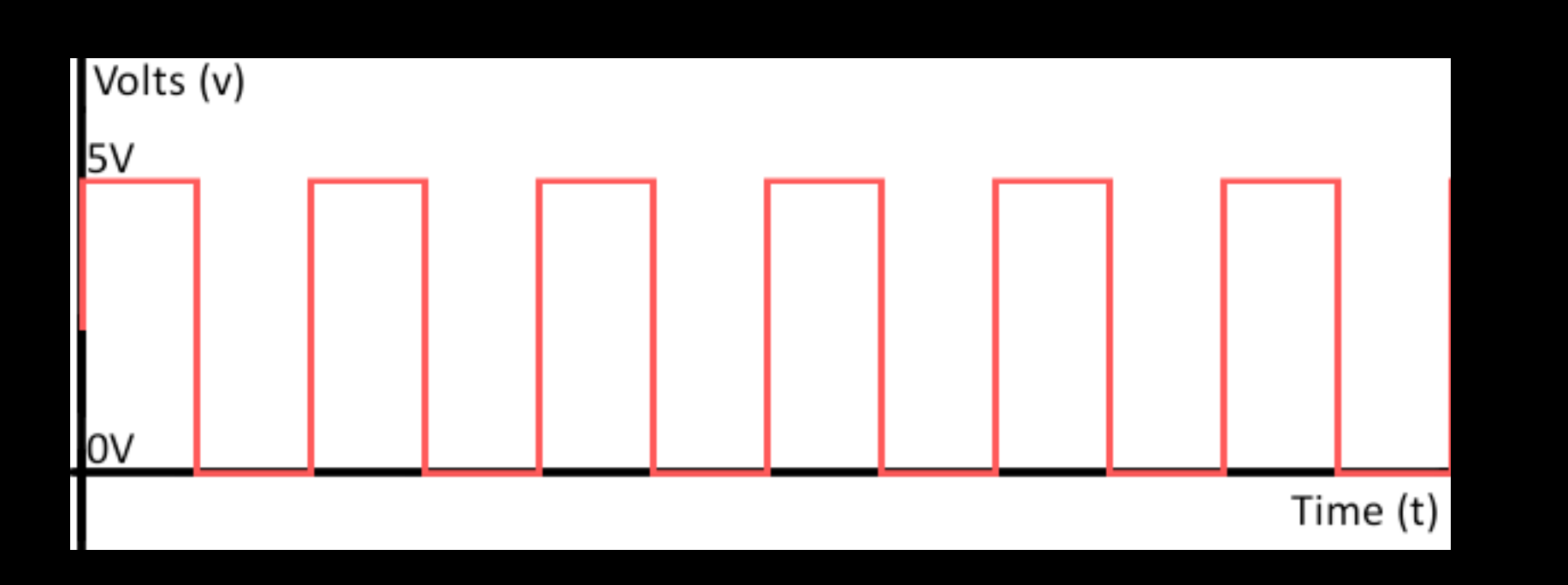

- How does information travel from one computer to another?
- **Warning!** "3V logic", "5V logic"

$$
\bigwedge \mathsf{octanis}
$$

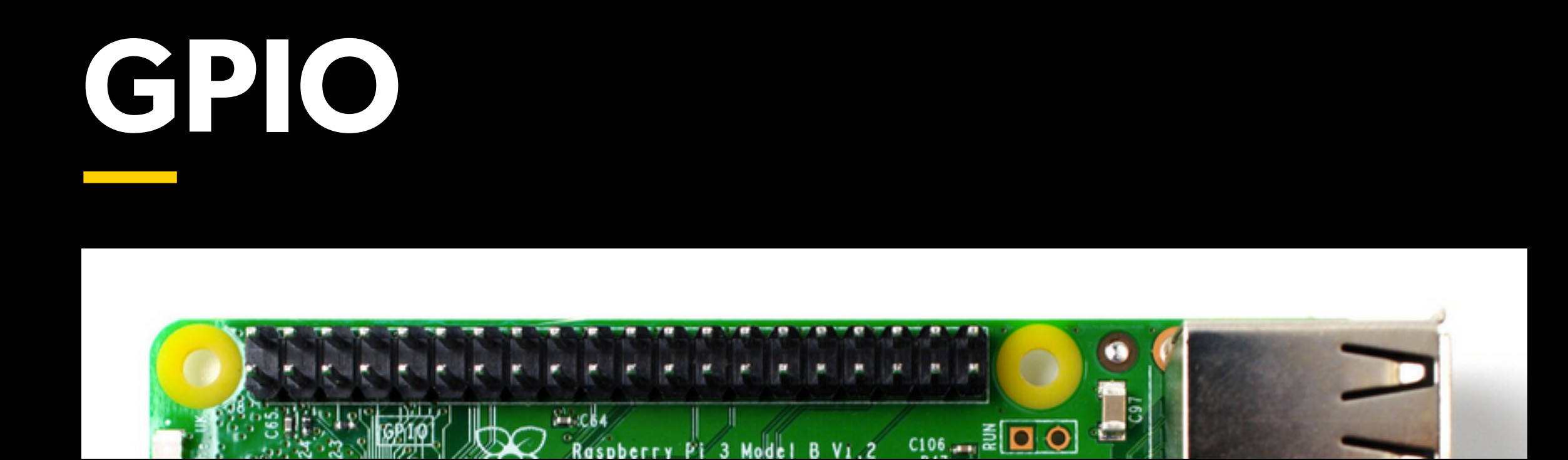

- General Purpose Input/Output
- gpio utility: <http://wiringpi.com/the-gpio-utility/>

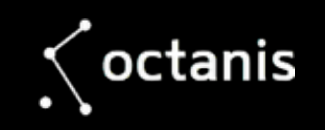

#### **UART** *"serial port"*

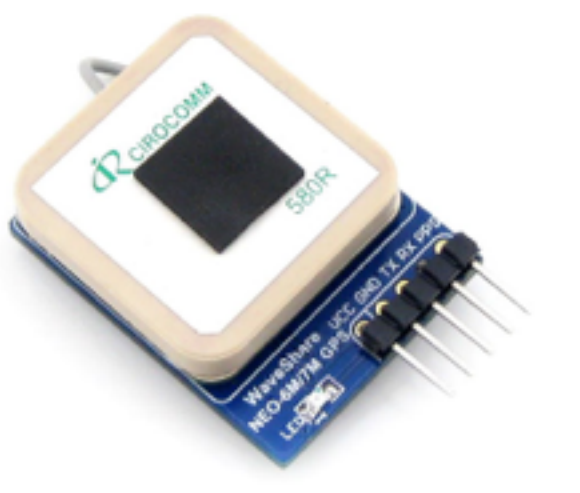

#### **RN2483**

#### **Low-Power Long Range LoRa® Technology Transceiver Module**

#### **General Features**

• On-board LoRaWAN™ proto or stack

)CHIP

- ASCII command interface ver UART
- Compact form factor: 17.8 x 23.2 mm
- Castellated SMT pads for easy and reliable PCB mounting
- Environmentally friendly, RoHS compliant
- European R&TTE Directive Assessed Radio **Module**
- Device Firmware Upgrade (DFU) over UART, see "RN2483 LoRa® Technology Module Command Reference User's Guide" (DS40001784)

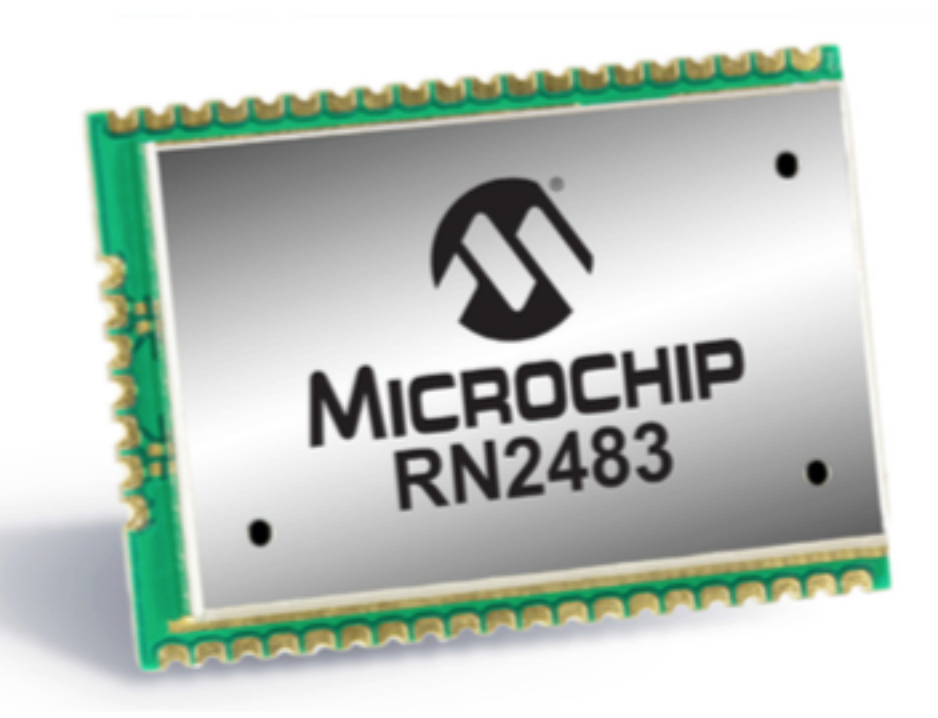

#### **Operational**

## **RX (receive)/TX (transmit)**

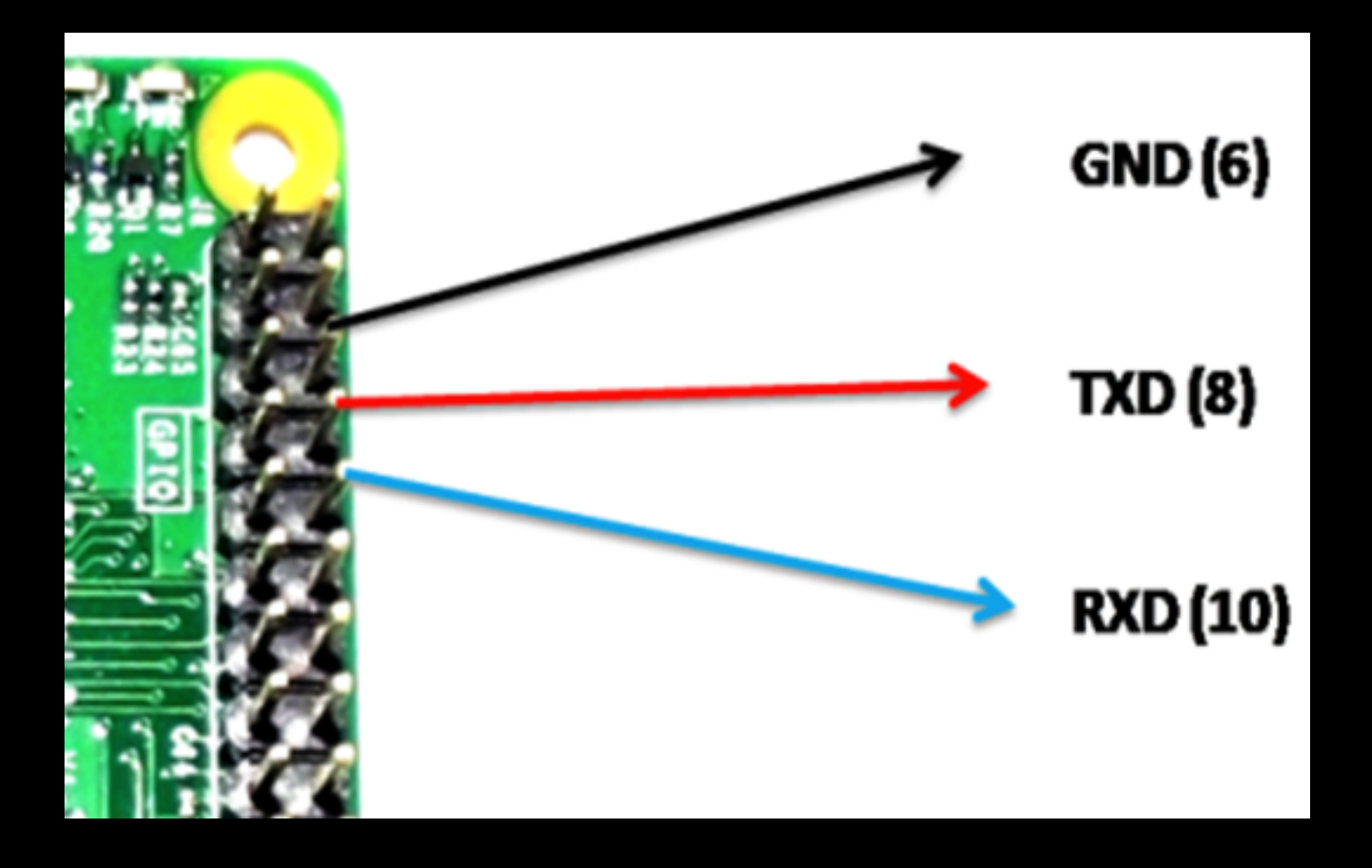

• screen /dev/ttyACM0 9600

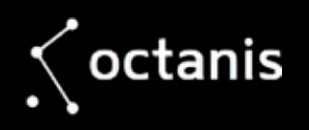

## **I2C**

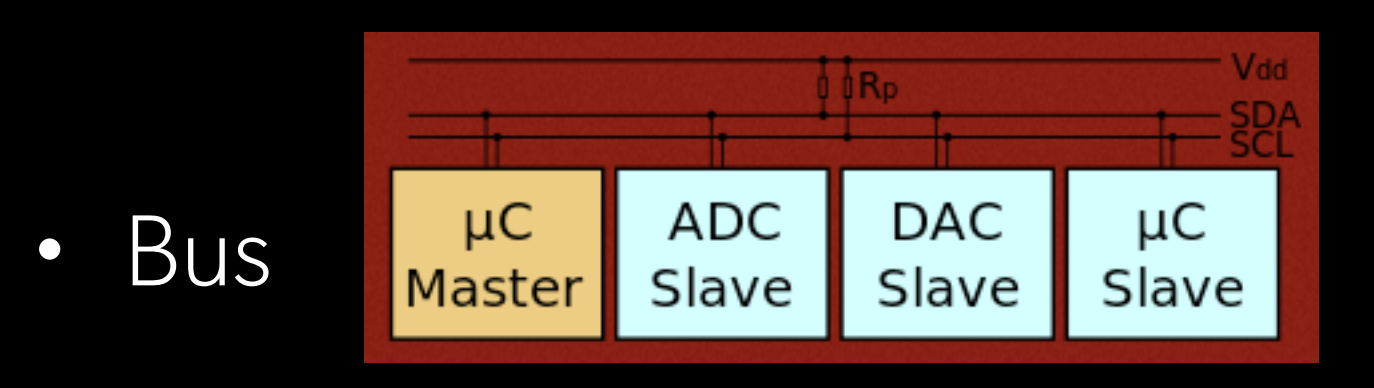

- Install i2c-tools and use i2c-detect
- For displays, sensors, motor controllers, etc.

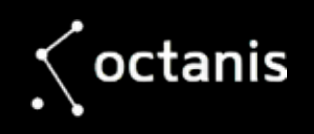

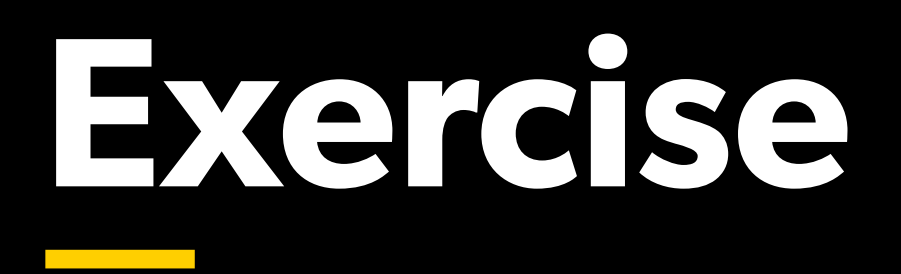

#### • Connect a LED and turn it on using the «gpio utility».

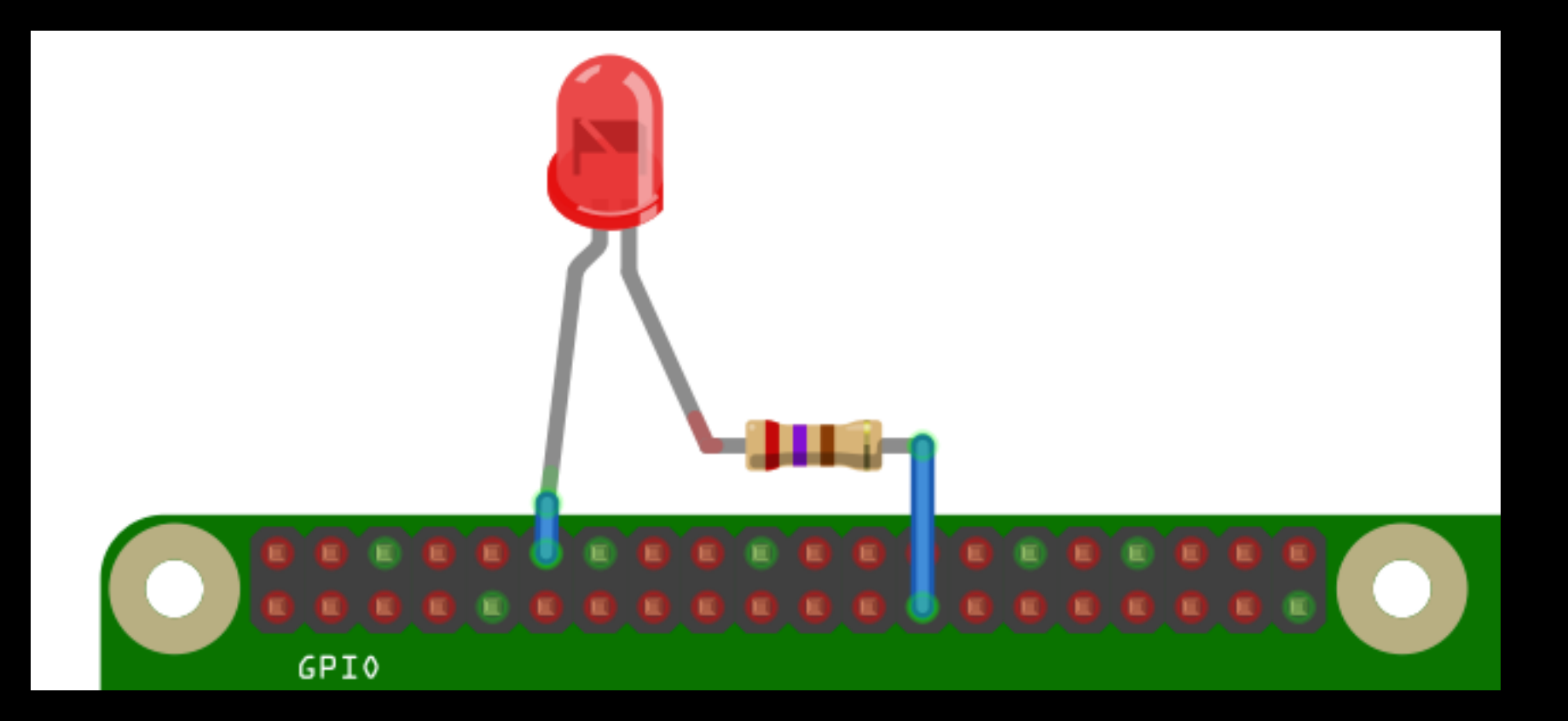

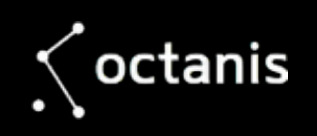

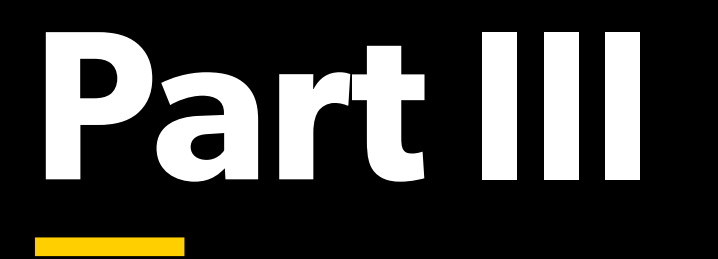

The Operating System

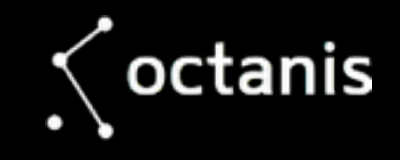

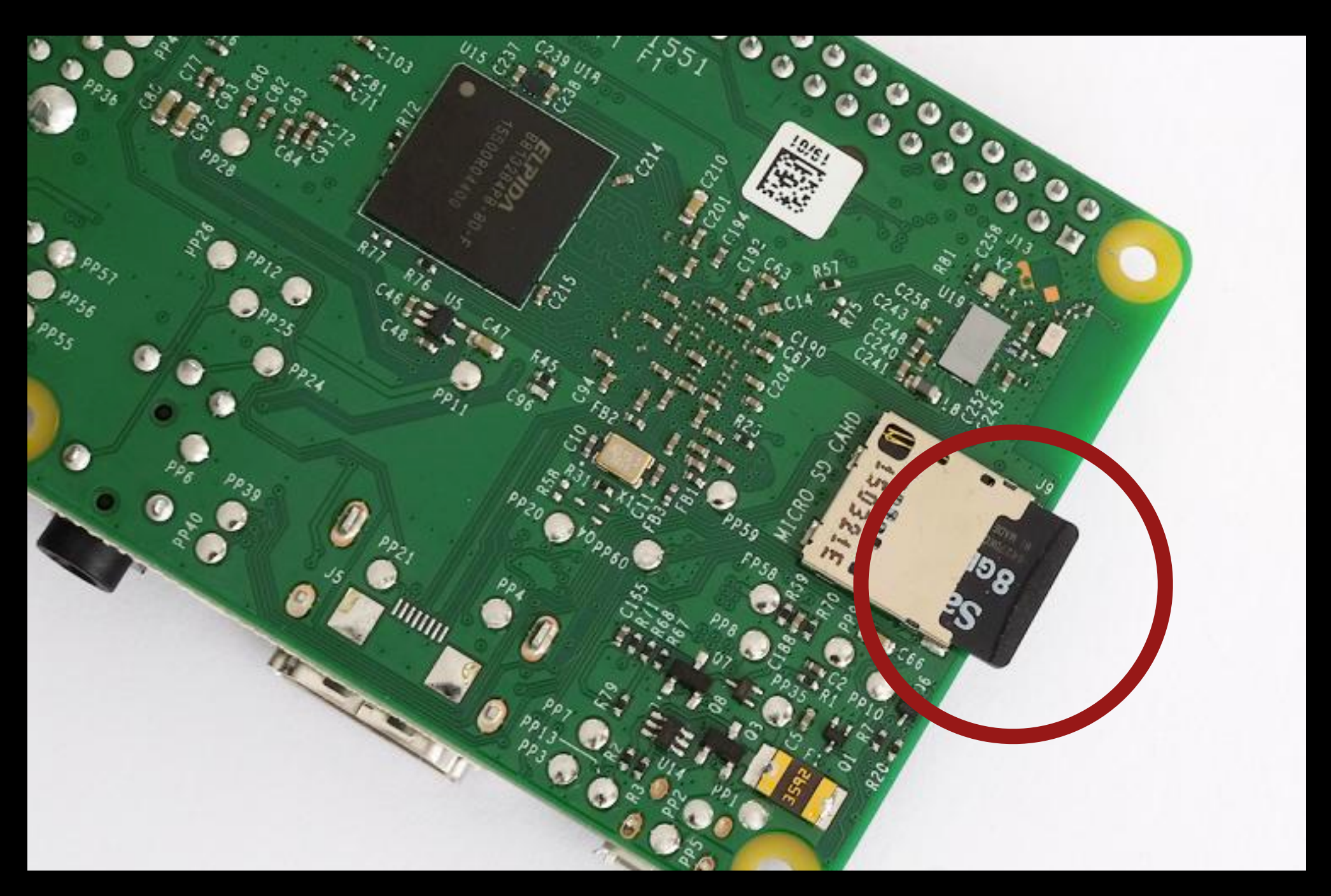

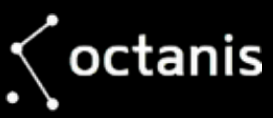

### **History**

Unnamed PDP-7 operating system

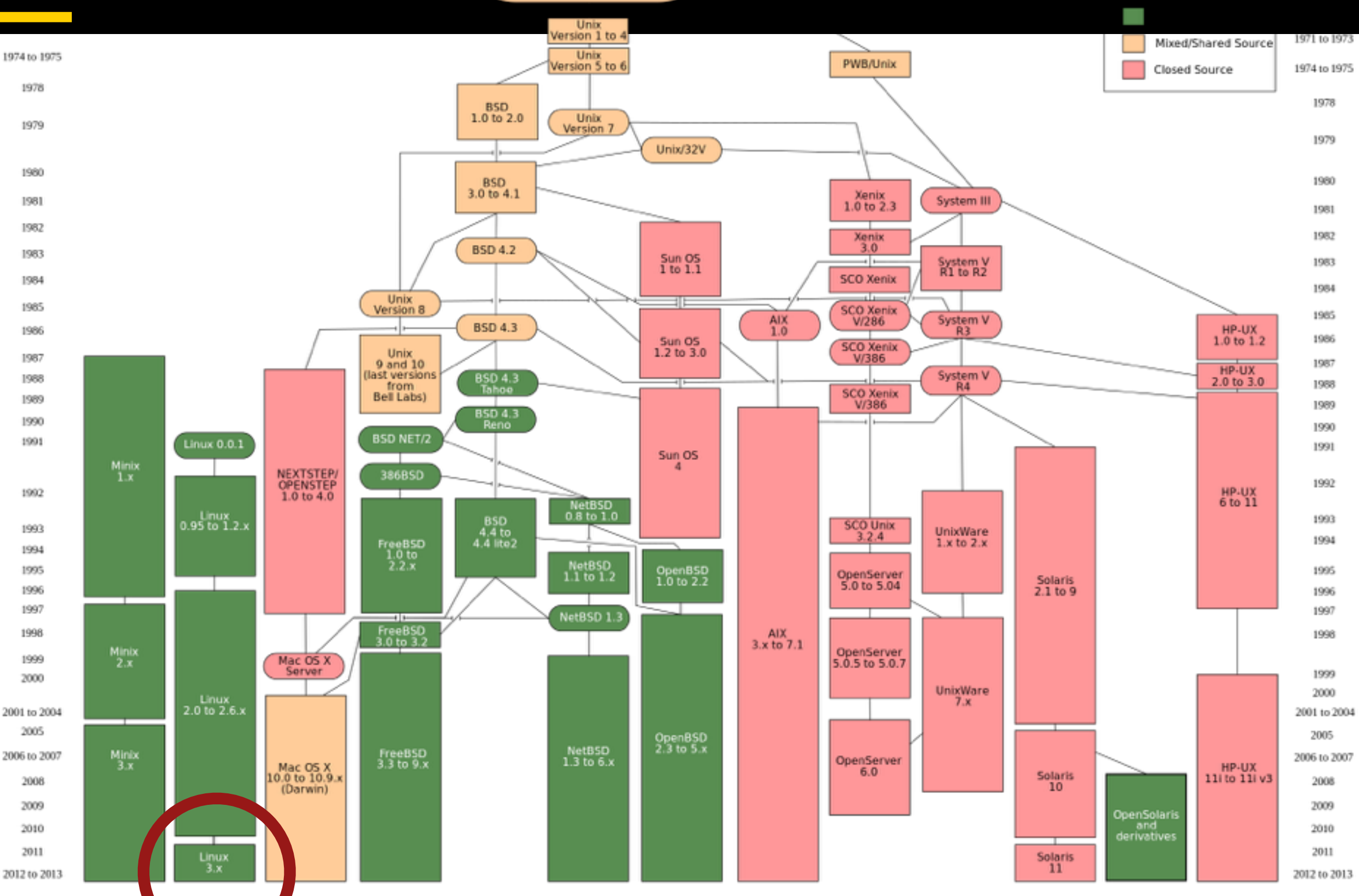

## **Linux**

- is not an operating system
- comes in flavors: Raspian
- robust, versatile, stable

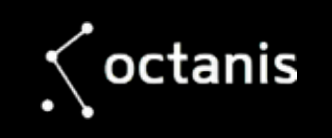

# **Bash (Shell)**

- Fundamental: Type something, press enter, view output.
- \$

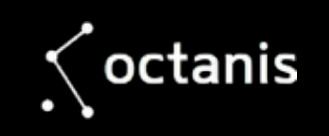

## **Tools**

- pwd • mkdir
- ls
- cd
- cat
- less
- tail
- sudo
- 
- touch
- nano
- mv
- cp
- rm
- df
	- du
	- free
	- who
	- uptime
	- ifconfig
- halt
- top
- ps
- grep

- man • reboot
	- $\bigwedge$  octanis

## **Filesystem**

- $\bullet$ 
	- / etc nerve center of your system, config files
	- /var logs, temp
	- /usr shareable, read-only data
	- / home users directories in here
	- /dev "device files" (in Linux everything is a file or a directory)
- dot files «.test»

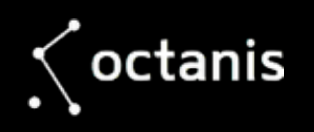

## **Installing Sofware**

- sudo apt-get install *SomeRandomApplication*
- apt-cache search *That Thing I Can't Remember*

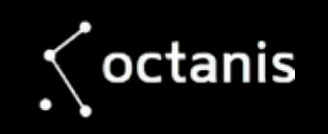

## **Bash cont.**

• Examples:

cat /var/log/syslog | less for i in  $\{1..500\}$ ; do echo 'Hi!'  $\frac{1}{3}$ ( $\frac{1}{3}$  % 2)); sleep 1; done

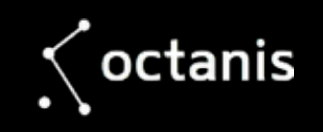

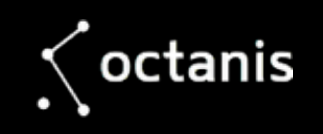

## **Bash scripting**

- nano myfirstscript
- #!/bin/bash echo Hello! echo World? whoami
- chmod +x myfirstcript
- ./myfirstscript

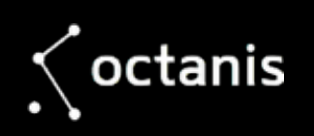

## **Warning!**

- Do not unplug your Raspberry Pi without shutting down the operating system! The SD card could be corrupted.
- SD cards have limited write cycles.

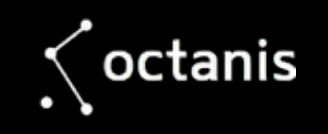

### **Exercise**

- Create a directory in your home and create an empty file called "myscript"
- Edit "myscript" and write a script that outputs "hello world"
- The script must also create a new directory "woz" and create a file "niak.txt" inside it
- **Bonus**: make your LED blink using the GPIO utility in just one line

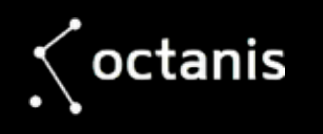

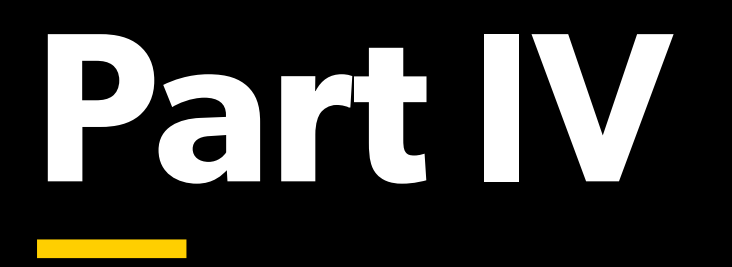

Networking and Remote Access

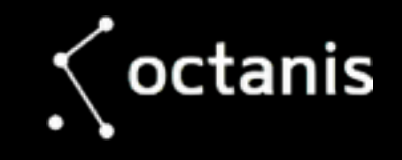

## **IP addresses, names, etc.**

- What's a computer network?
- What's the internet?
- What's DHCP and DNS?
- How can I set a static IP?

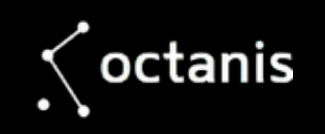

## **Wifi**

- To change the wifi on your Pi, the easiest is to connect a screen, keyboard and mouse. Or use VNC!
- Wifi config: /etc/wpa\_supplicant/wpa\_supplicant.conf
- IP config: /etc/network/interfaces

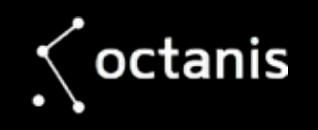

## **Ethernet**

- Connect to home "router" and let DHCP assign an IP.
- Look at web interface of "router" to see what IP your Pi got.
- Connect to your Pi!

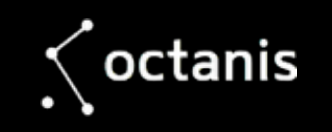

## **SSH**

- ssh [pi@192.168.2.10](mailto:pi@192.168.2.10)
- ssh pi@planetebleue.ch
- Warning: Passwords vs. Keys

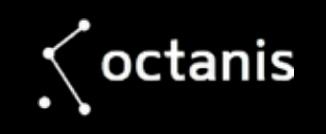

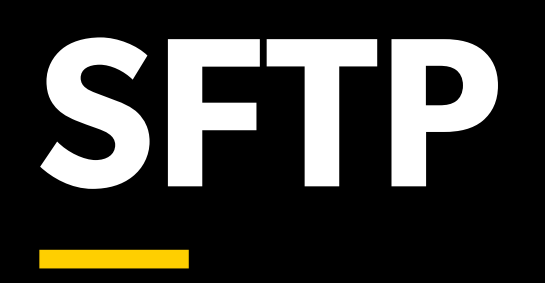

- Drag and drop files onto the Pi from your computer
- [cyberduck.io](http://cyberduck.io)

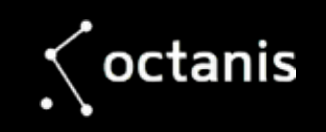

## **VNC**

- VNC DEMO
- Warning!

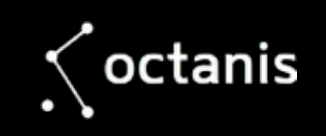

## **Exercise**

- Install "tightvncserver", run "vncserver : 1" on Pi
- Download [www.realvnc.com/download/viewer](http://www.realvnc.com/download/viewer)
- Connect to the Raspberry Pi with the VNC viewer
- Use SCP to copy your favorite cat picture into your home directory. Then, delete the cat picture using the terminal. Download [www.cyberduck.io](http://www.cyberduck.io) for Mac / Win

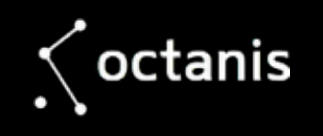

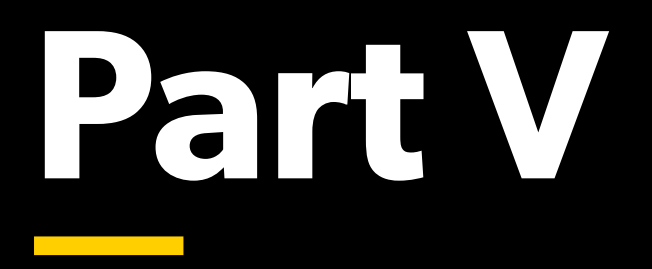

Examples & Programming (Python / Node Red)

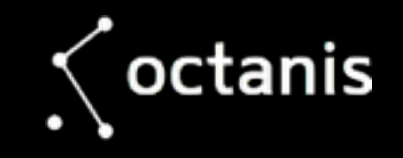

## **Examples**

- RFID reader: <http://bit.ly/2bYJXwu>
- LoRa utility: <https://github.com/cheminfo/lora>
- [Servo motor control using PWM: http://](http://razzpisampler.oreilly.com/ch05.html) razzpisampler.oreilly.com/ch05.html
- Weather station

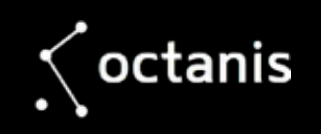

# **Specific libraries**

- pyserial Python Serial Port Extension
- RPI.GPIO A module to control Raspberry Pi GPIO channels

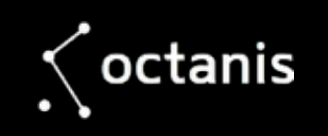

# **GPIO demo code**

- import RPi.GPIO as GPIO GPIO.setmode(GPIO.BOARD) GPIO.setup(7, GPIO.OUT) GPIO.output(7,True)
- **Ref:** [http://makezine.com/projects/tutorial](http://makezine.com/projects/tutorial-raspberry-pi-gpio-pins-and-python)raspberry-pi-gpio-pins-and-python

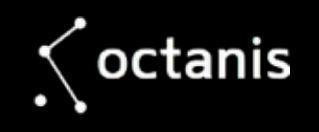

#### **Graphical programming: Node-RED**

• Browse to [http://YOURPLANET:1880](yourplanet:1880)

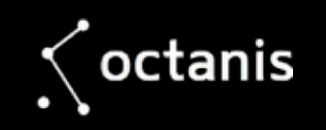

#### **Exercise**

- wget http://goo.gl/0ZDOdX -0 intro.py
- OR
- make your LED blink when a tweet comes in using Node-RED

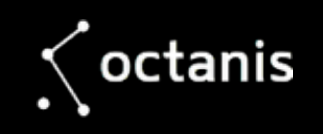

## **Presentations**

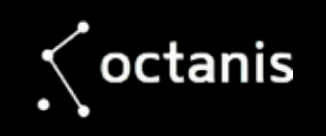